## Работа в личном кабинете. Изменение Логина

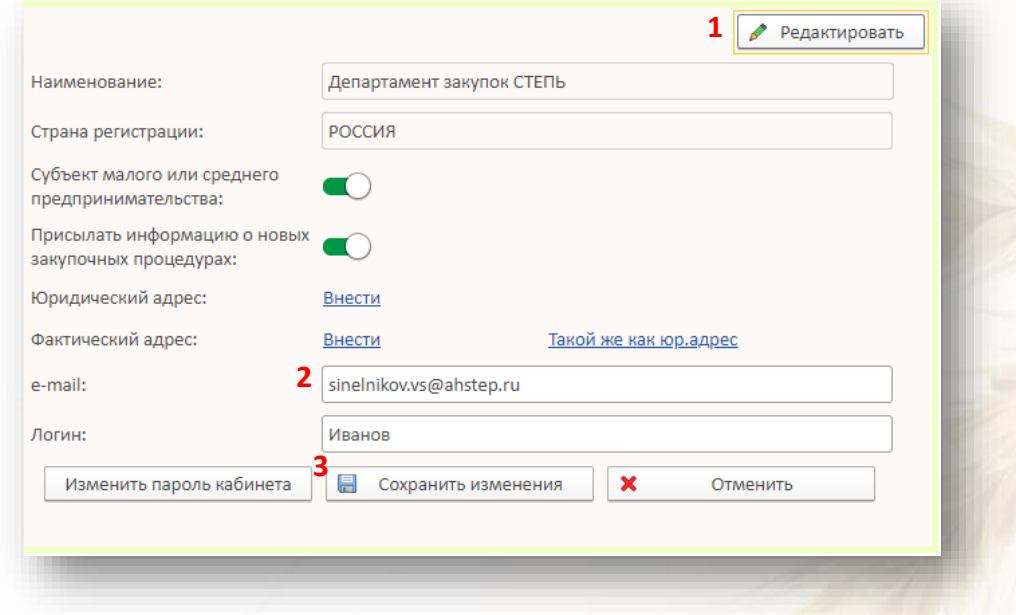

- 1. Для изменения Логина, используемого для входа в личный кабинет, в разделе **Регистрационная информация** нажмите кнопку **Редактировать**
- 2. Укажите новый Логин
- 3. Нажмите кнопку **Сохранить изменения**